## **Keine Outlook.com Mails mehr unter Thunderbird, warum?**

Bei mir war das vor kurzen so, obwohl es die ganze Zeit funktioniert hatte, falls jemand von Euch auch dieses Problem haben sollte, kann ich eventuell weiterhelfen. Das Problem tritt auf, weil Microsoft ein paar Einstellungen geändert hat für Ihre E-Mail-Konten, welche das sind zeige ich Euch in einer kleinen Anleitung.

Loggt Euch einfach über das Webinterface von outlook.live.com ein mit Euren Zugangsdaten und folgt der Anleitung.

- 1.) Klickt auf das kleine Zahnrad oben rechts in der Menüleiste, dort kommt Ihr zu den "**Mail-Einstellungen**" und es öffnet sich ein Pulldownmenü.
- 2.) Dort klickt Ihr auf den unteren Menüpunkt "Optionen", da durch öffnet sich eine Leite auf der rechten Seite, mit den ganzen Optionen Eures E-Mail-Kontos.
- 3.) Dort klicken wir unter Konten auf "POP und IMAP", dass öffnet die Optionspunkte die von Interesse sind in diesen Fall.
- 4.) Unter den "**POP-Optionen**" auf "**Ja**" klicken, damit gestattet Ihr Geräten und Apps den Zugriff, Apps sind auch Programme wie Thunderbird.
- 5.) Und wenn Ihr Thunderbird auch gestatten wollt, dass E-Mails gelöscht werden dürfen, müsst Ihr noch diesen Punkt anklicken "**Apps und Geräten das Löschen von Nachrichten in Outlook gestatten**"

Weiter unten seht Ihr noch die "**POP-Einstellungen**", Ihr könnt zur Sicherheit noch mal nachschauen ob die übereinstimmen mit Euren Daten in Thunderbird.

Jetzt sollte es eigentlich wieder klappen mit Thunderbird und Eurer Outlook-E-Mail-Adresse.

Hier im Bild unten, ist es noch mal anschaulich dargestellt:

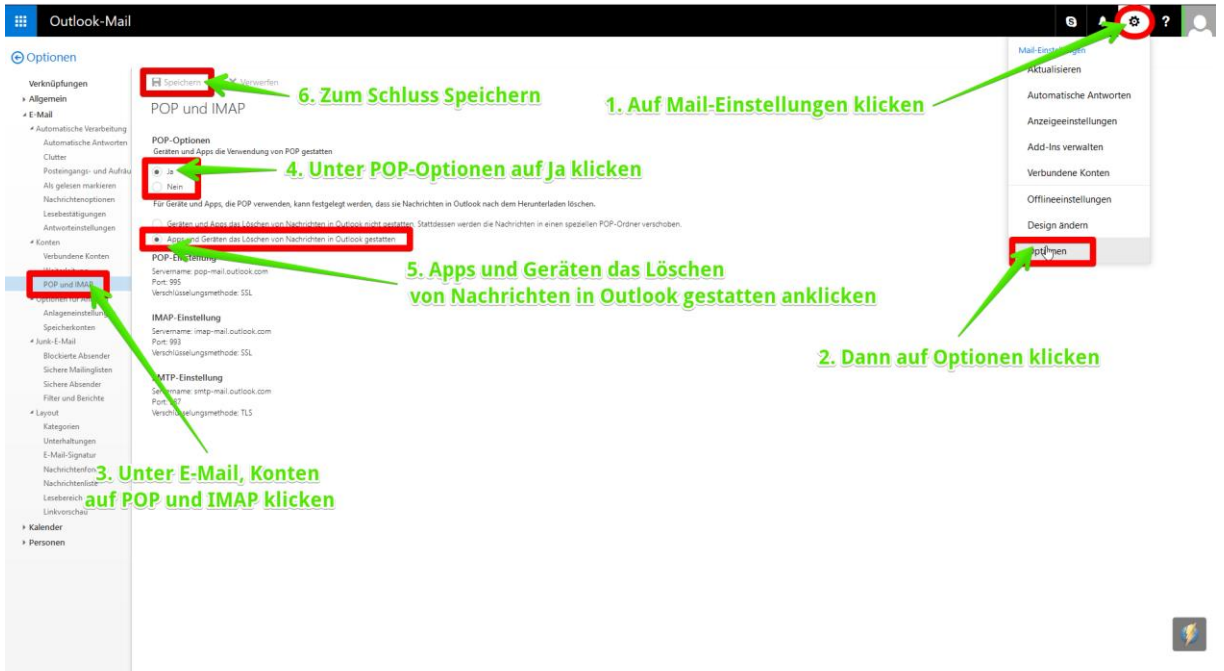